Dell Data Protection

はじめに Dell Data Protection v9.4

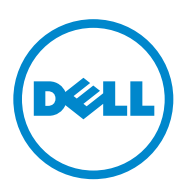

この製品は、7-Zip プログラムの一部を使用しています。ソースコードは、 [www.7-zip.org](http://www.7-zip.org) に掲載されています。ライセンス供与は、 GNU LGPL ライセンス + unRAR 制限 ( [www.7-zip.org/license.txt](http://www.7-zip.org/license.txt)) の対象です。

2016-07

以下を含む一件、または複数の米国特許によって保護されています:No. 7665125;No. 7437752;および No. 7665118。 本書に記載された情報は、通知なく変更される場合があります。

<sup>© 2016</sup> Dell Inc.

Dell Data Protection | Encryption、Dell Data Protection | Endpoint Security Suite、Dell Data Protection | Endpoint Security Suite Enterprise、Dell Data Protection | Security Tools、および Dell Data Protection | Cloud Edition のマニュアル一式で使用される登録商 標および商標:Dell™ および Dell ロゴ、Dell Precision™、OptiPlex™、ControlVault™、Latitude™、XPS®、および KACE™ は、 Dell Inc. の商標です。Cylance® および Cylance ロゴ は、米国およびその他の国における Cylance, Inc. の商標または登録商標です。 McAfee® および McAfee ロゴは、米国およびその他の国における McAfee, Inc. の商標または登録商標です。Intel®、Pentium®、Intel Core Inside Duo®、Itanium®、および Xeon® は、米国およびその他の国における Intel Corporation の登録商標です。Adobe®、 Acrobat®、および Flash® は、Adobe Systems Incorporated の登録商標です。Authen Tec® および Eikon® は、Authen Tec の登録商標 です。AMD® は、Advanced Micro Devices, Inc. の登録商標です。Microsoft®、Windows®、および Windows Server®、Internet Explorer®、MS-DOS®、Windows Vista®、MSN®、ActiveX®、Active Directory®、Access®、ActiveSync®、BitLocker®、BitLocker To Go®、Excel®、Hyper-V®、Silverlight®、Outlook®、PowerPoint®、OneDrive®、SQL Server®、および Visual C++® は、米国およ び / またはその他の国における Microsoft Corporation の商標または登録商標のいずれかです。VMware® は、米国またはその他の国におけ る VMware, Inc. の登録商標または商標です。Box® は、Box の登録商標です。Dropbox<sup>sм</sup> は、Dropbox, Inc. のサービスマークです。 Google™、Android™、Google™ Chrome™、Gmail™、YouTube®、および Google™ Play は、米国およびその他の国における Google Inc. の商標または登録商標のいずれかです。Apple®、Aperture®、App StoreSM、Apple Remote Desktop™、Apple TV®、 Boot Camp™、FileVault™、iCloud®SM、iPad®、iPhone®、iPhoto®、iTunes Music Store®、Macintosh®、Safari®、および Siri® は、 米国およびその他の国における Apple, Inc. のサービスマーク、商標、または登録商標のいずれかです。GO ID®、RSA®、および SecurID® は、EMC Corporation の登録商標です。EnCase™ および Guidance Software® は、Guidance Software の商標または登録商標のいずれ かです。Travelstar® は、米国およびその他の国における Entrust®, Inc. の登録商標です。InstallShield® は、米国、中国、欧州共同体、香港、 日本、台湾、および英国における Flexera Software の登録商標です。Micron® および RealSSD® は、米国およびその他の国における Micron Technology, Inc. の登録商標です。Mozilla® Firefox® は、米国および / またはその他の国における Mozilla Foundation の登録商標です。 iOS® は、米国およびその他特定の国における Cisco Systems, Inc. の商標または登録商標であり、ライセンスに基づいて使用されています。 Oracle® および Java® は、Oracle および / またはその関連会社の登録商標です。その他の名称は、それぞれの所有者の商標である場合があり ます。**SAMSUNG™** は、米国およびその他の国における **SAMSUNG** の商標です。**Seagate®** は、米国および / またはその他の国における Seagate Technology LLC の登録商標です。Travelstar® は、米国およびその他の国における HGST, Inc. の登録商標です。UNIX® は、The Open Group の登録商標です。VALIDITY™ は、米国およびその他の国における Validity Sensors, Inc. の商標です。VeriSign® およびその 他の関連標章は、米国およびその他の国における VeriSign, Inc.、その関連会社、または子会社の商標または登録商標であり、Symantec Corporation にライセンス供与されています。KVM on IP® は、Video Products の登録商標です。Yahoo!® は、Yahoo! Inc. の登録商標で す。

目次

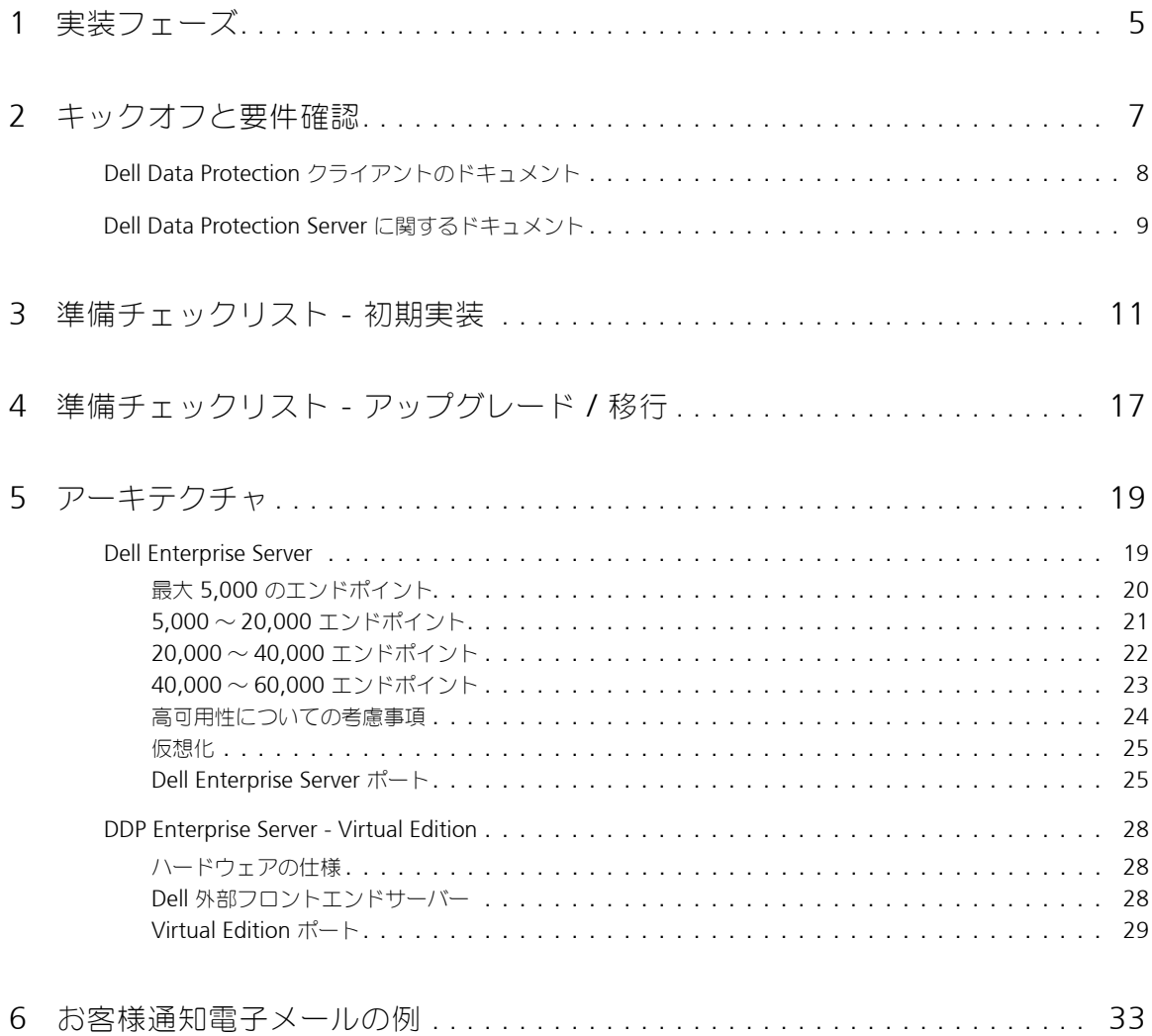

# <span id="page-4-0"></span>実装フェーズ

基本的な実装プロセスは、これらのフェーズで構成されます。

- [「キックオフと要件確認」](#page-6-1)の実行
- [「準備チェックリスト](#page-10-1) 初期実装」または[「準備チェックリスト](#page-16-1) アップグレード / 移行」の完了
- 次のいずれか をインストールするか、またはアップグレード・移行する

## Dell Enterprise Server

- デバイスの一元管理
	- Microsoft Windows サーバーで実行されます
- DDP Enterprise Server VE
	- 最大 3500 台のデバイスの一元管理
	- 仮想環境で実行されます

Dell Data Protection Servers に関する詳細については、『Enterprise Server Installation and Migration Guide』(Enterprise Server インス トールおよび移行ガイド)」または 『Virtual Edition Quick Start and Installation Guide』(Virtual Edition クイックスタートおよびインス トールガイド)を参照してください。これらの文書の入手方法については、「[Dell Data Protection Server](#page-8-1) に関するドキュメント」を参照し てください。

クライアントの要件やソフトウェアのインストールの手順については、施された展開に適切な文書を参照してください。

- Enterprise Edition Basic Installation Guide (Enterprise Edition 基本インストールガイド)または Enterprise Edition Advanced Installation Guide (Enterprise Edition 詳細インストールガイド)
- Endpoint Security Suite Basic Installation Guide (Endpoint Security Suite 基本インストールガイド)または Endpoint Security Suite Advanced Installation Guide (Endpoint Security Suite 詳細インストールガイド)
- Endpoint Security Suite Enterprise Basic Installation Guide (Endpoint Security Suite Enterprise 基本インストールガイド)または Endpoint Security Suite Enterprise Advanced Installation Guide(Endpoint Security Suite Enterprise 詳細インストールガイド)
- · Personal Edition Installation Guide (Personal Edition のインストールガイド)
- Security Tools Installation Guide (Security Tools のインストールガイド)
- Enterprise Edition for Mac Administrator Guide(Enterprise Edition for Mac の管理者ガイド)
- Mobile Edition Administrator Guide (Mobile Edition の管理者ガイド)

これらの文書の入手方法については、「Dell Data Protection [クライアントのドキュメント」を](#page-7-1)参照してください。

- 初期ポリシーの設定
	- Dell Enterprise Server 『Enterprise Server Installation and Migration Guide』(Enterprise Server インストールおよび移行ガイド) の「Administrative Tasks」(管理タスク)を参照してください
	- **DDP Enterprise Server VE** 『Virtual Edition Quick Start and Installation Guide』(Virtual Edition クイックスタートおよびイン ストールガイド)の「Remote Management Console Administrative Tasks」(リモート管理コンソールの管理者タスク)を参照して ください
- テスト計画の実行
- クライアントパッケージ
- Dell Data Protection Administrator ベーシックナレッジトランスファーへの参加
- ベストプラクティスの実装
- デルクライアントサービスとのパイロットまたは導入サポートの調整

**1**

# <span id="page-6-1"></span><span id="page-6-0"></span>キックオフと要件確認

プロジェクトのビジネスおよび技術的な目標を達成するために Dell Data Protection を正しく実装するには、インストールの前に、お使いの 環境と、これらの目的を理解しておくことが重要です。組織全体のデータセキュリテ要件を十分に理解しておくようにしてください。 次の質問は、デルクライアントサービスチームがお使いの環境と要件を理解するために役立つ、一般的な主要質問です。

- 1 組織のビジネスタイプは何ですか (医療機関など)?
- 2 規制順守要件はありますか (HIPAA/HITECH、PCI、など)?
- 3 組織の規模は(ユーザー数、物理的場所の数、など)?
- 4 導入するエンドポイントの目標数は ? エンドポイント数を将来拡張する予定はありますか ?
- 5 エンドユーザーにローカル管理者権限がありますか ?
- 6 管理および暗号化する必要があるデータおよびデバイスは何ですか(ローカル固定ディスク、USB、など)?
- 7 導入を検討している製品は何ですか ?
	- Enterprise Edition
		- Encryption(DE 資格)- Windows Encryption、Server Encryption、External Media Shield (EMS)、SED Management、 Advanced Authentication、BitLocker Manager (BLM)、および Mac Encryption。
		- External Media Edition (EME 資格 )
		- Cloud Edition (CE 資格 )
		- **Endpoint Security Suite** 
			- Threat Protection (TP 資格 )
			- Encryption(DE 資格)- Windows Encryption、Server Encryption、External Media Shield (EMS)、SED Management、 Advanced Authentication、BitLocker Manager(BLM)、および Mac Encryption。
			- External Media Edition (EME 資格 )
		- Endpoint Security Suite Enterprise
			- · Advanced Threat Protection (ATP 資格)
			- Encryption(DE 資格)- Windows Encryption、Server Encryption、External Media Shield (EMS)、SED Management、 Advanced Authentication、BitLocker Manager (BLM)、および Mac Encryption。
			- External Media Edition (EME 資格 )
	- Android、iOS および Windows Phone 用の Mobile Edition (ME 資格 )
- 8 組織でサポートされているユーザー接続のタイプは何ですか ? これには、次のようなタイプがあります。
	- ローカル LAN 接続のみ
	- VPN ベース、および / または企業ワイヤレスユーザー
	- リモートユーザー / 切断されたユーザー(直接または VPN 経由のいずれかでネットワークに長期間接続されていないユーザー)
	- 非ドメインワークステーション
- 9 エンドポイントで保護する必要のあるデータはどのデータですか ? 標準的なユーザーがエンドポイントで使用しているデータのタイプは何 ですか ?
- 10 重要情報を含まれる可能性があるユーザーアプリケーションは何ですか ? アプリケーションのファイルタイプは何ですか ?
- 11 お使いの環境内のドメインの数は ? 暗号化の対象範囲となっているドメインの数は ?
- 12 暗号化の対象になるオペレーティングシステムと OS バージョンは何ですか ?
- 13 エンドポイントに代替ブートパーティションを設定していますか?
	- a メーカーリカバリパーティション
	- b デュアルブートワークステーション

# <span id="page-7-1"></span><span id="page-7-0"></span>Dell Data Protection クライアントのドキュメント

展開したい Dell Data Protection 製品のインストール要件、サポートされている OS バージョンおよび SSED の詳細については、以下の適切 なドキュメントを参照してください。

Enterprise Edition (Windows クライアント) - 次のリンクからドキュメントにアクセスします。 [www.dell.com/support/home/us/en/04/product-support/product/dell-data-protection-encryption/manuals](http://www.dell.com/support/home/us/en/04/product-support/product/dell-data-protection-encryption/manuals)

- Enterprise Edition Basic Installation Guide(Enterprise Edition 基本インストールガイド)- Enterprise Edition のインストールガイ ド。
- · Enterprise Edition Advanced Installation Guide (Enterprise Edition 詳細インストールガイド) Enterprise Edition のインストー ルガイド、カスタムインストール用の高度なスイッチおよびパラメータ付き
- · DDP Console User Guide (DDP コンソールのユーザーガイド) Dell Data Protection | Advanced Authentication のエンドユー ザーへの指示
- Cloud Edition User Guide(Cloud Edition のユーザーガイド) Dell Data Protection | Cloud Edition のエンドユーザー向けのイン ストール、アクティベーションおよび操作手順

## Enterprise Edition (Mac クライアント) -

[www.dell.com/support/home/us/en/04/product-support/product/dell-data-protection-encryption/manuals](http://www.dell.com/support/home/us/en/04/product-support/product/dell-data-protection-encryption/manuals) にある『Enterprise Edition for Mac Administrator Guide』(Enterprise Edition for Mac の管理者ガイド)を参照してください。Administrator Guide (管理者ガイ ド)にはインストールおよび展開指示が含まれています。

Endpoint Security Suite (Windows クライアント) - 次のリンクから以下のドキュメントを参照してください。 [www.dell.com/support/home/us/en/04/product-support/product/dell-dp-endpt-security-suite/manuals](http://www.dell.com/support/home/us/en/04/product-support/product/dell-dp-endpt-security-suite/manuals).

- Endpoint Security Suite Basic Installation Guide(Endpoint Security Suite 基本インストールガイド)- Endpoint Security Suite の インストールガイド。
- Endpoint Security Suite Advanced Installation Guide (Endpoint Security Suite の詳細インストールガイド)- Endpoint Security Suite のインストールガイド(カスタムインストール用の高度なスイッチおよびパラメータ付き)
- DDP Console User Guide(DDP コンソールのユーザーガイド) Dell Data Protection | EndPoint Security Suite のエンドユーザー への指示

Endpoint Security Suite Enterprise (Windows クライアント) - 次のアドレスで下記のドキュメントを参照してください。 www.dell.com/support/home/us/en/19/product-support/product/dell-dp-endpt-security-suite-enterprise/manuals.

- · Endpoint Security Suite Enterprise 基本インストールガイド Endpoint Security Suite Enterprise のインストールガイド。
- · Endpoint Security Suite Enterprise 詳細インストールガイド Endpoint Security Suite Enterprise のインストールガイド(カスタ ムインストール用の高度なスイッチおよびパラメータ付き)。
- · DDP Console ユーザーガイド Dell Data Protection | Endpoint Security Suite Enterprise のエンドユーザー向けの指示。

### Android、iOS および Windows Phone 向けの Mobile Edition

• [www.dell.com/support/home/us/en/04/product-support/product/dell-data-protection-encryption/manuals](http://www.dell.com/support/home/us/en/04/product-support/product/dell-data-protection-encryption/manuals) で『Mobile Edition Administrator Guide』(Mobile Edition の管理者ガイド)を参照してください。Administrator Guide (管理者ガイド)は Dell Data Protection | Mobile Edition の展開方法について説明します。

## <span id="page-8-1"></span><span id="page-8-0"></span>Dell Data Protection Server に関するドキュメント

展開したい Dell Data Protection のインストール要件、サポートされている OS バージョンや構成の詳細については、以下の適切なドキュメ ントを参照してください。

## Dell Enterprise Server

• 次のリンクから 『Enterprise Server Installation and Migration Guide』(Enterprise Server のインストールおよび移行ガイド)を参照 してください。

[www.dell.com/support/home/us/en/04/product-support/product/dell-data-protection-encryption/manuals](http://www.dell.com/support/home/us/en/04/product-support/product/dell-data-protection-encryption/manuals)

または

[www.dell.com/support/home/us/en/04/product-support/product/dell-dp-endpt-security-suite/manuals](http://www.dell.com/support/home/us/en/04/product-support/product/dell-dp-endpt-security-suite/manuals)

#### または

www.dell.com/support/home/us/en/19/product-support/product/dell-dp-endpt-security-suite-enterprise/manuals

## DDP Enterprise Server - Virtual Edition

[www.dell.com/support/home/us/en/04/product-support/product/dell-data-protection-encryption/manuals](http://www.dell.com/support/home/us/en/04/product-support/product/dell-data-protection-encryption/manuals) で『Virtual Edition Quick Start Guide and Installation Guide』(Virtual Edition クイックスタートおよびインストールガイド)を参照してください。

または

[www.dell.com/support/home/us/en/04/product-support/product/dell-dp-endpt-security-suite/manuals](http://www.dell.com/support/home/us/en/04/product-support/product/dell-dp-endpt-security-suite/manuals)

または

[www.dell.com/support/home/us/en/19/product-support/product/dell-dp-endpt-security-suite-enterprise/manuals](http://www.dell.com/support/home/us/en/19/product-support/product/dell-dp-endpt-security-suite-enterprise/manuals)

# <span id="page-10-1"></span><span id="page-10-0"></span>準備チェックリスト - 初期実装

Dell Data Protection | Encryption、Dell Data Protection | Endpoint Security Suite、または Dell Data Protection | Endpoint Security Suite Enterprise のインストールを開始する前に、展開された Dell Data Protection Server に基づいた適切なチェックリストを参照して、すべての 前提条件が満たされていることを確認します。

- [Dell Enterprise Server](#page-10-2) のチェックリスト
- [DDP Enterprise Server VE](#page-13-0) チェックリスト

## <span id="page-10-2"></span>Dell Enterprise Server のチェックリスト

#### **Proof of Concept**(**POC**)環境のクリーンアップは完了していますか(該当する場合)**?**

- デルでインストール作業を行う前に、Proof of Concept 用のデータベースおよびアプリケーションがバックアップされ、アンインストールさ れている(同じサーバーを使用している場合)。
- Proof of Concept テスト中に使用されたすべての実稼働エンドポイントが復号化されている、または主要バンドルがダウンロードされている。
- □ Proof of Concept のアプリケーションが環境から削除されました。
- メモ:すべての新規実装は、新しいデータベースおよび Encryption、Endpoint Security Suite または Endpoint Security Suite Enterprise のソフトウェアのインストールから開始される必要があります。デルクライアントサービスは、POC 環境を使用した新規実装は行い ません。Proof of Concept の実行中に暗号化されたエンドポイントは、いずれもデルとのインストール作業開始前に復号化または再 構築される必要があります。

#### サーバーはハードウェアの必須要件を満たしていますか **?**

□ [Dell Enterprise Server](#page-18-2) のアーキテクチャを参照してください。

#### サーバーはソフトウェア必須要件を満たしていますか **?**

- □ Windows Server 2008 SP2 64 ビット (Standard または Enterprise)、2008 R2 SP0-SP1 64 ビット (Standard または Enterprise)、 2012 R2 (Standard) がインストールされている。
- □ Windows Installer 4.0 以降がインストールされている。
- □ .NET Framework 4.5 がインストールされている。
- □ Microsoft SQL Server 2012 を使用している場合、Microsoft SQL Native Client 2012 がインストールされている。もし利用可能であれば、 SQL Native Client 2014 も使用できます。
- メモ:SQL Express は Dell Enterprise Server ではサポートされていません。
- Windows ファイアウォールが無効化されている、または(インバウンド)ポート 80、1099、1433、8000、8050、8081、8084、8443、 8445、8888、9000、9011、61613、61616 を許可するように設定されている。
- □ ポート 88、135、389、636、3268、3269、49125+ (RPC) (AD へのインバウンド)経由の Dell Enterprise Server と Active Directory (AD)間での接続が利用可能になっている。
- UAC が無効となっている(Windows コントロールパネル > ユーザーアカウントを参照)。
	- Windows Server 2008 SP2 64 ビット / Windows Server 2008 R2 SP0-SP1 64 ビット
	- Windows Server 2012 R2 では、インストーラが UAC を無効にします。

#### サービスアカウントが正しく作成されていますか **?**

- AD への読み取り専用アクセス (LDAP) 付きのサービスアカウント ベーシックのユーザー / ドメインのユーザーアカウントが適切です。  $\Box$
- $\Box$ サービスアカウントには、Dell Enterprise Server アプリケーションサーバーに対するローカル管理者権限が必要です。
- $\Box$ データベースで Windows での認証を実行したい場合は、システム管理者の権限を所持するドメインサービスアカウントが必要です。ユー ザーアカウントは DOMAIN\\Username フォーマットであり、SQL Server 許可のデフォルトスキーマ: dbo およびデータベース役割メン バーシップ: db\_owner を「public」にする必要があります。
- SQL 認証を使用する場合、使用する SQL アカウントには SQL Server に対するシステム管理者権限が必要です。ユーザーアカウントには、  $\Box$ SQL Server 許可のデフォルトスキーマ: dbo およびデータベース役割メンバーシップ: db\_owner を public にする必要があります。

## ソフトウェアはダウンロードされていますか **?**

Dell Support ウェブサイトからダウンロードします。

- Dell Data Protection のソフトウェアと Dell Enterprise Server のダウンロードファイルは、  $\Box$ 
	- [www.dell.com/support/home/us/en/04/product-support/product/dell-data-protection-encryption/research](http://www.dell.com/support/home/us/en/04/product-support/product/dell-data-protection-encryption/research) の ドライバおよびダウンロード フォルダにあります。

または

[www.dell.com/support/home/us/en/04/product-support/product/dell-dp-endpt-security-suite/research?rvps=y](http://www.dell.com/support/home/us/en/04/product-support/product/dell-dp-endpt-security-suite/research?rvps=y)

または

[www.dell.com/support/home/us/en/19/product-support/product/dell-dp-endpt-security-suite-enterprise/manuals](http://www.dell.com/support/home/us/en/19/product-support/product/dell-dp-endpt-security-suite-enterprise/manuals)

- <www.dell.com/support> からこのフォルダに移動するには、次の手順を実行します。
- **1** 製品を参照します の下で 製品を表示する を選択し、次に ソフトウェアおよびセキュリティ、エンドポイントセキュリティソリューショ
- ン と選択します。 **2** Dell Data Protection **|** Encryption、Dell Data Protection **|** Endpoint Security Suite、または Dell Data Protection **|** Endpoint Security
- **Suite Enterprise**、次に **ドライバおよびダウンロード** を選択します。<br>**3** オペレーティングシステムのプルダウンリストからダウンロードしたい製品の正しいオペレーティングシステムを選択します。例えば、Dell<br>Enterprise Server をダウンロードしたい場合は、「**Windows Server オプションのいずれか**」を選択します。 **4** 選択したいソフトウェアから「ファイルのダウンロード」を選択します。
- 
- $\Box$ Encryption、Endpoint Security Suite または Endpoint Security Suite Enterprise を「on-the-box」でご購入していただいた場合は、ソフト ウェアは www.dell.com からダウンロードすることができます。「On-the-box」とは、デルの工場出荷時コンピュータイメージに含まれてい るソフトウェアを意味します。デルのコンピューターには、Encryption、Endpoint Security Suite または Endpoint Security Suite Enterprise を出荷時にプレインストールすることができます。

または

Dell Data Protection ファイル転送サイト (CFT) からダウンロードします。

- ソフトウェアは https://Ddpe.credant.com または https://Cft.credant.com (SoftwareDownloads フォルダ内)にあります。  $\Box$
- Encryption、Endpoint Security Suite または Endpoint Security Suite Enterprise を「on-the-box」でご購入していただいた場合は、ソフト  $\Box$ ウェアは www.dell.com からダウンロードすることができます。「On-the-box」とは、デルの工場出荷時コンピュータイメージに含まれてい るソフトウェアを意味します。デルのコンピューターには、Encryption、Endpoint Security Suite または Endpoint Security Suite Enterprise を出荷時にプレインストールすることができます。

#### インストールキーおよびライセンスファイルは利用可能ですか **?**

- ライセンスキーは、CFT 資格情報が記載された元の電子メールに含まれています。[「お客様通知電子メールの例」](#page-32-1)を参照してください。  $\Box$
- $\Box$ ライセンスファイルは、CFT サイトの Client Licenses (クライアントライセンス) フォルダにある XML ファイルです。
- メモ:ライセンスを「on-the-box」でご購入いただいた場合は、ライセンスファイルは必要ありません。この権利は、新しい Encryption、 Endpoint Security Suite または Endpoint Security Suite Enterprise のクライアントのアクティブ化と同時に、Dell から自動的にダ ウンロードされます。

#### データベースが作成されていますか **?**

- (オプション) 新しいデータベースがサポートされているサーバーに作成されます。『Enterprise Server Installation and Migration Guide』  $\Box$ (Enterprise Server インストールおよび移行ガイド)の「Requirements and Architecture」(要件とアーキテクチャ)を参照してください。 Enterprise Server のインストーラは、データベースがすでに作成されていない場合、インストール中に作成します。
- $\Box$ ターゲットデータベースユーザーには db\_owner 権限が付与されています。

#### Dell Enterprise Server および / または内部と外部のトラフィックに対する Split DNS 付きの Policy Proxies に対して DNS エイリアスは作 成されていますか **?**

拡張性のため、DNS エイリアスを作成することをお勧めします。これにより、クライアントのアップデートを必要とすることなく、後で サーバーを追加したり、アプリケーションのコンポーネントを分離させることができます。

- 必要に応じて、DNS エイリアスが作成されている。DNS エイリアス例:
	- Dell Enterprise サーバー: ddpe-es.<domain.com>
	- フロントエンドサーバー: ddpe-fe.<domain.com>
- メモ:スプリット DNS では、内部および外部両方のフロントエンドサービスに同一 DNS 名を使用することができ、スプリット DNS が必 要となる場合もあります。スプリット DNS は、お使いのクライアントに単一のアドレスを使用することを可能にし、アップグレード の実行時や将来のソリューションを拡張する時に柔軟性を提供します。スプリット DNS の使用時におけるフロントエンドサーバー用 CNAME の例は、ddpe-fe.<domain.com> です。

#### SSL 証明書の計画はありますか **?**

- ロ 証明書の署名に使用でき、環境内のすべてのワークステーションで信頼される社内認証機関(CA)がある、または VeriSign もしくは Entrust といったパブリック認証機関を使用して署名済み証明書を購入する計画がある。パブリック認証機関を使用している場合は、デルク ライアントサービスのエンジニアにお知らせください。証明書には、公開キーおよび秘密キーの署名が付いた Entire Chain of Trust (Root お よび Intermediate) が含まれています。
- □ Certificate Request の Subject Alternate Names (SANs) が Dell Enterprise Server のインストールに使用されているすべてのサーバーに付与 されているすべての DNS エイリアスに一致します。Wildcard または Self Signed の証明書の要求には適用されません。
- 証明書は .pfx 形式で生成されます。

#### Change Control 要件を特定し、それをデルに伝えましたか **?**

インストール実施前に、Encryption、Endpoint Security Suite または Endpoint Security Suite Enterprise のインストールに必要となる Change Control 要件をデルクライアントサービスに提出してください。これらの要件には、アプリケーションサーバー、データベース、お よびクライアントワークステーションへの変更が含まれる場合があります。

#### テストハードウェアの準備は整っていますか **?**

テストに使用するため、少なくとも 3 台のコンピュータを会社のコンピュータイメージで準備してください。デルは、テスト用にライブシ ステムを使用することを お勧めしません。ライブシステムは、暗号化ポリシーが定義され、デル提供のテスト計画を使用したテストが行わ れた後の実稼働パイロット期間中に使用するようにしてください。

# <span id="page-13-0"></span>DDP Enterprise Server - VE チェックリスト

### Proof of Concept(POC)環境のクリーンアップは完了していますか(該当する場合)**?**

- デルでインストール作業を行う前に、Proof of Concept (PoC) 用のデータベースおよびアプリケーションがバックアップされ、アンインス  $\Box$ トールされています(同じサーバーを使用している場合)。
- Proof of Concept (PoC) テスト中に使用されたすべての実稼働エンドポイントが復号化されている、または主要バンドルがダウンロードさ  $\Box$ れています。
- $\Box$ Proof of Concept のアプリケーションが環境から削除されました。
- メモ:すべての新規実装は、新しいデータベースおよび Encryption、Endpoint Security Suite または Endpoint Security Suite Enterprise のソフトウェアのインストールから開始される必要があります。デルクライアントサービスは、POC 環境を使用した新規実装は行い ません。Proof of Concept の実行中に暗号化されたエンドポイントは、いずれもデルとのインストール作業開始前に復号化または再 構築される必要があります。

### サービスアカウントが正しく作成されていますか **?**

AD への読み取り専用アクセス (LDAP) 付きのサービスアカウント - ベーシックのユーザー / ドメインのユーザーアカウントが適切です。  $\Box$ 

## ソフトウェアはダウンロードされていますか?

Dell Data Protection のソフトウェアと Virtual Edition のダウンロードファイルは、

[www.dell.com/support/home/us/en/04/product-support/product/dell-data-protection-encryption/research](http://www.dell.com/support/home/us/en/04/product-support/product/dell-data-protection-encryption/research) の ドライバおよびダウンロード フォルダにあります。

または

[www.dell.com/support/home/us/en/04/product-support/product/dell-dp-endpt-security-suite/research?rvps=y](http://www.dell.com/support/home/us/en/04/product-support/product/dell-dp-endpt-security-suite/research?rvps=y) または

www.dell.com/support/home/us/en/19/product-support/product/dell-dp-endpt-security-suite-enterprise/manuals

<www.dell.com/support> からこのフォルダに移動するには、次の手順を実行します。

- **1** 製品を参照します の下で 製品を表示する を選択し、次に ソフトウェアおよびセキュリティ、エンドポイントセキュリティソリューショ
- ン と選択します。 **2** Dell Data Protection **|** Encryption、Dell Data Protection **|** Endpoint Security Suite、または Dell Data Protection **|** Endpoint Security
- Suite Enterprise、次に ドライバおよびダウンロード を選択します。 **3** オペレーティングシステムのプルダウンリストからダウンロードしたい製品の正しいオペレーティングシステムを選択します。例えば Virtual **3** オペレーティングシステムのプルダウンリストからダウンロードしたい製品の正しい<br>Edition をダウンロードする場合は **VMware バージョンのいずれか** を選択します。
- **4** 選択したいソフトウェアから「ファイルのダウンロード」を選択します。
- $\Box$ Encryption、Endpoint Security Suite または Endpoint Security Suite Enterprise を「on-the-box」でご購入していただいた場合は、ソフト ウェアは www.dell.com からダウンロードすることができます。「On-the-box」とは、デルの工場出荷時コンピュータイメージに含まれてい るソフトウェアを意味します。デルのコンピューターには、Encryption、Endpoint Security Suite または Endpoint Security Suite Enterprise を出荷時にプレインストールすることができます。

#### ライセンスファイルが使用可能ですか **?**

- ライセンスファイルは、CFT サイトの Client Licenses (クライアントライセンス) フォルダにある XML ファイルです。
- メモ:ライセンスを「on-the-box」でご購入いただいた場合は、ライセンスファイルは必要ありません。この権利は、新しい Encryption、 Endpoint Security Suite または Endpoint Security Suite Enterprise のクライアントのアクティブ化と同時に、Dell から自動的にダ ウンロードされます。

#### サーバーはハードウェアの必須要件を満たしていますか **?**

「[DDP Enterprise Server - Virtual Edition](#page-27-3)」を参照してください。  $\Box$ 

#### SSL 証明書の計画はありますか **?**

証明書の署名に使用でき、環境内のすべてのワークステーションで信頼される社内認証機関(CA)がある、または VeriSign もしくは  $\Box$ Entrust といったパブリック認証機関を使用して署名済み証明書を購入する計画がある。パブリック認証機関を使用している場合は、デルク ライアントサービスのエンジニアにお知らせください。

#### Change Control 要件を特定し、それをデルに伝えましたか **?**

インストール実施前に、Encryption、Endpoint Security Suite または Endpoint Security Suite Enterprise のインストールに必要となる Change Control 要件をデルクライアントサービスに提出してください。これらの要件には、アプリケーションサーバー、データベース、お よびクライアントワークステーションへの変更が含まれる場合があります。

14 | Dell Data Protection はじめに

## テストハードウェアの準備は整っていますか **?**

テストに使用するため、少なくとも 3 台のコンピュータを会社のコンピュータイメージで準備してください。デルは、テスト用にライブシ ステムを使用することを お勧めしません。ライブシステムは、暗号化ポリシーが定義され、デル提供のテスト計画を使用したテストが行わ れた後の実稼働パイロット期間中に使用するようにしてください。

# <span id="page-16-1"></span><span id="page-16-0"></span>準備チェックリスト - アップグレード / 移行

このチェックリストは Dell Enterprise Server のみに該当するものです。

メモ:VE ターミナルの 基本設定 メニューから、DDP Enterprise Server - VE をアップデートします。詳細については、『Virtual Edition Quick Start and Installation Guide』(Virtual Edition クイックスタートおよびインストールガイド)を参照してください。

Dell Data Protection | Encryption、Dell Data Protection | Endpoint Security Suite、または Dell Data Protection | Endpoint Security Suite Enterprise のアップグレードを開始する前に、次のチェックリストを使用して、すべての前提条件が満たされていることを確認します。

#### サーバーはソフトウェア必須要件を満たしていますか **?**

- Windows Server 2008 SP2 64 ビット (Standard または Enterprise)、2008 R2 SP0-SP1 64 ビット (Standard または Enterprise)、2012 R2 (Standard) がインストールされている。
- □ Windows Installer 4.0 以降がインストールされている。
- □ .NET Framework 4.5 がインストールされている。
- □ Microsoft SQL Server 2012 を使用している場合、Microsoft SQL Native Client 2012 がインストールされている。もし利用可能であれば、 SQL Native Client 2014 も使用できます。

#### メモ:SQL Express は Dell Enterprise Server ではサポートされていません。

- □ Windows ファイアウォールが無効化されている、または(インバウンド)ポート 80、1099、1433、8000、8050、8081、8084、8443、 8445、8888、9000、9011、61613、61616 を許可するように設定されている。
- ポート 88、135、389、636、3268、3269、49125+(RPC)(AD へのインバウンド)経由の Dell Enterprise Server と Active Directory (AD)間での接続が利用可能になっている。
- UAC が無効となっている(Windows コントロールパネル > ユーザーアカウントを参照)。
	- Windows Server 2008 SP2 64 ビット / Windows Server 2008 R2 SP0-SP1 64 ビット
	- Windows Server 2012 R2 では、インストーラが UAC を無効にします。

#### サービスアカウントが正しく作成されていますか **?**

- □ AD への読み取り専用アクセス (LDAP) 付きのサービスアカウント ベーシックのユーザー / ドメインのユーザーアカウントが適切です。
- サービスアカウントには、Dell Enterprise Server アプリケーションサーバーに対するローカル管理者権限が必要です。
- データベースで Windows での認証を実行したい場合は、システム管理者の権限を所持するドメインサービスアカウントが必要です。ユー ザーアカウントは DOMAIN\\Username フォーマットであり、SQL Server 許可のデフォルトスキーマ: dbo およびデータベース役割メン バーシップ: db\_owner を「public」にする必要があります。
- SQL 認証を使用する場合、使用する SQL アカウントには SQL Server に対するシステム管理者権限が必要です。ユーザーアカウントには、 SQL Server 許可のデフォルトスキーマ: dbo およびデータベース役割メンバーシップ: db\_owner を public にする必要があります。

#### データベースおよびすべての必要なファイルはバックアップされていますか **?**

- 既存のすべてのインストールが別の場所にバックアップされている。バックアップには、SQL データベース、secretKeyStore および設定 ファイルを含めるようにしてください。
- データベースへの接続に必要な情報を保持する、次の最も重要なファイルがバックアップされていることを確認してください。 <インストール先フォルダ >\Enterprise Edition\Compatibility Server\conf\server\_config.xml <インストール先フォルダ >\Enterprise Edition\Compatibility Server\conf\secretKeyStore < インストール先フォルダ >\Enterprise Edition\Compatibility Server\conf\gkresource.xml

#### インストールキーおよびライセンスファイルは利用可能ですか **?**

- ライセンスキーは、CFT 資格情報が記載された元の電子メールに含まれています。[「お客様通知電子メールの例」](#page-32-1)を参照してください。
- ライセンスファイルは、CFT サイトの **Client Licenses**(クライアントライセンス)フォルダにある XML ファイルです。
- メモ:ライセンスを「on-the-box」でご購入いただいた場合は、ライセンスファイルは必要ありません。この権利は、新しい Encryption、 Endpoint Security Suite または Endpoint Security Suite Enterprise のクライアントのアクティブ化と同時に、Dell から自動的にダ ウンロードされます。

#### 新規および既存の Dell Data Protection ソフトウェアはダウンロードされていますか **?**

Dell Data Protection ファイル転送サイト(CFT)からダウンロードします。

 $\Box$ ソフトウェアは https://Ddpe.credant.com または https://Cft.credant.com (**SoftwareDownloads** フォルダ内)にあります。

 $\Box$ Encryption、Endpoint Security Suite または Endpoint Security Suite Enterprise を「on-the-box」でご購入していただいた場合は、ソフト ウェアは www.dell.com からダウンロードすることができます。「On-the-box」とは、デルの工場出荷時コンピュータイメージに含まれて いるソフトウェアを意味します。デルのコンピューターには、Encryption、Endpoint Security Suite または Endpoint Security Suite Enterprise を出荷時にプレインストールすることができます。

#### 十分なエンドポイントライセンスがありますか **?**

アップグレード前に、お使いの環境内にあるすべてのエンドポイントに適用するために十分な数のクライアントライセンスがあることを確認 してください。現在インストール数がライセンス数を上回っている場合、アップグレードまたは移行前にデルのセールス担当者にお問い合わ せください。Dell Data Protection はライセンスの検証を実行し、使用可能なライセンスがない場合にはアクティブ化は行われません。

環境内で適用するために十分なライセンスがある。  $\Box$ 

#### SSL 証明書の計画はありますか **?**

- 証明書の署名に使用でき、環境内のすべてのワークステーションで信頼される社内認証機関(CA)がある、または VeriSign もしくは  $\Box$ Entrust といったパブリック認証機関を使用して署名済み証明書を購入する計画がある。パブリック認証機関を使用している場合は、デルク ライアントサービスのエンジニアにお知らせください。証明書には、公開キーおよび秘密キーの署名が付いた Entire Chain of Trust (Root お よび Intermediate) が含まれています。
- Certificate Request の Subject Alternate Names (SANs) が Dell Enterprise Server のインストールに使用されているすべてのサーバーに付与  $\Box$ されているすべての DNS エイリアスに一致します。Wildcard または Self Signed の証明書の要求には適用されません。
- $\Box$ 証明書は .pfx 形式で生成されます。

#### Change Control 要件を特定し、それをデルに伝えましたか **?**

インストール実施前に、Encryption、Endpoint Security Suite または Endpoint Security Suite Enterprise のインストールに必要となる  $\Box$ Change Control 要件をデルクライアントサービスに提出してください。これらの要件には、アプリケーションサーバー、データベース、お よびクライアントワークステーションへの変更が含まれる場合があります。

#### テストハードウェアの準備は整っていますか **?**

テストに使用するため、少なくとも 3 台のコンピュータを会社のコンピュータイメージで準備してください。デルは、テスト用にライブシ  $\Box$ ステムを使用することを お勧めしません。ライブシステムは、暗号化ポリシーが定義され、デル提供のテスト計画を使用したテストが行わ れた後の実稼働パイロット期間中に使用するようにしてください。

# <span id="page-18-0"></span>アーキテクチャ

この項では、Dell Data Protection の実装におけるアーキテクチャデザインの推奨に関する詳細を説明します。展開したい Dell Server を選択してください。

- [Dell Enterprise Server](#page-18-1)
- [DDP Enterprise Server Virtual Edition](#page-27-0)

# <span id="page-18-2"></span><span id="page-18-1"></span>Dell Enterprise Server

Encryption、Endpoint Security Suite および Endpoint Security Suite Enterprise ソリューションは、組織の規模と暗号化対 象のエンドポイントの数に応じて拡張できる、拡張性の高い製品です。本項では、アーキテクチャを 5,000 ~ 60,000 エン ドポイントに拡張するためのガイドラインを説明します。

メモ:組織に 50,000 を超えるエンドポイントがある場合は、デルクライアントサービスに問い合わせてサポートを受けてください。

メモ:各項にリストされた各コンポーネントには、それぞれ最小ハードウェア要件が設定されています。これは、ほぼすべての環境で最適な パフォーマンスを確保するための要件です。これらのコンポーネントに十分なリソースを割り当てないと、パフォーマンスの劣化、 またはアプリケーションの動作問題につながるおそれがあります。

## <span id="page-19-0"></span>最大 5,000 のエンドポイント

このアーキテクチャは、1 から 5,000 のエンドポイントを持つほとんどの小規模~中規模企業に対応するものです。すべて の DDP サーバーコンポーネントは、単一のサーバーにインストールすることができます。オプションで、インターネット経 由でのポリシーの公開、および / またはエンドポイントのアクティブ化のために、フロントエンドサーバーを DMZ に設置す ることができます。

## アーキテクチャコンポーネント

## Dell Enterprise Server

Windows Server 2008 R2 SP0-SP1 64 ビット /Windows Server 2008 SP2 64 ビット - Standard または Enterprise Edition/Windows Server 2012 R2 - Standard Edition

## 単一サーバーの構成

16GB、20GB 以上の空きディスク容量(その他仮想ページング容量が必要)現行のクアッドコア CPU(2 GHz+)

## Dell 外部フロントエンドサーバーと併用されるサーバーの構成

Windows Server 2008 R2 SP0-SP1 64 ビット /Windows Server 2008 SP2 64 ビット - Standard または Enterprise Edition/Windows Server 2012 R2 - Standard Edition

最小 8 GB(構成に基づく)+-1.5 GB の空きディスク容量(その他仮想ページング領域が必要)Core Duo、Core 2 Duo、 Core i3、Core i5、Core i7、Xeon、Itanium、または AMD と同等のプロセッサを含む、少なくともデュアルコアの現行  $CPU(2 GHz+)$ 

## SQL Server

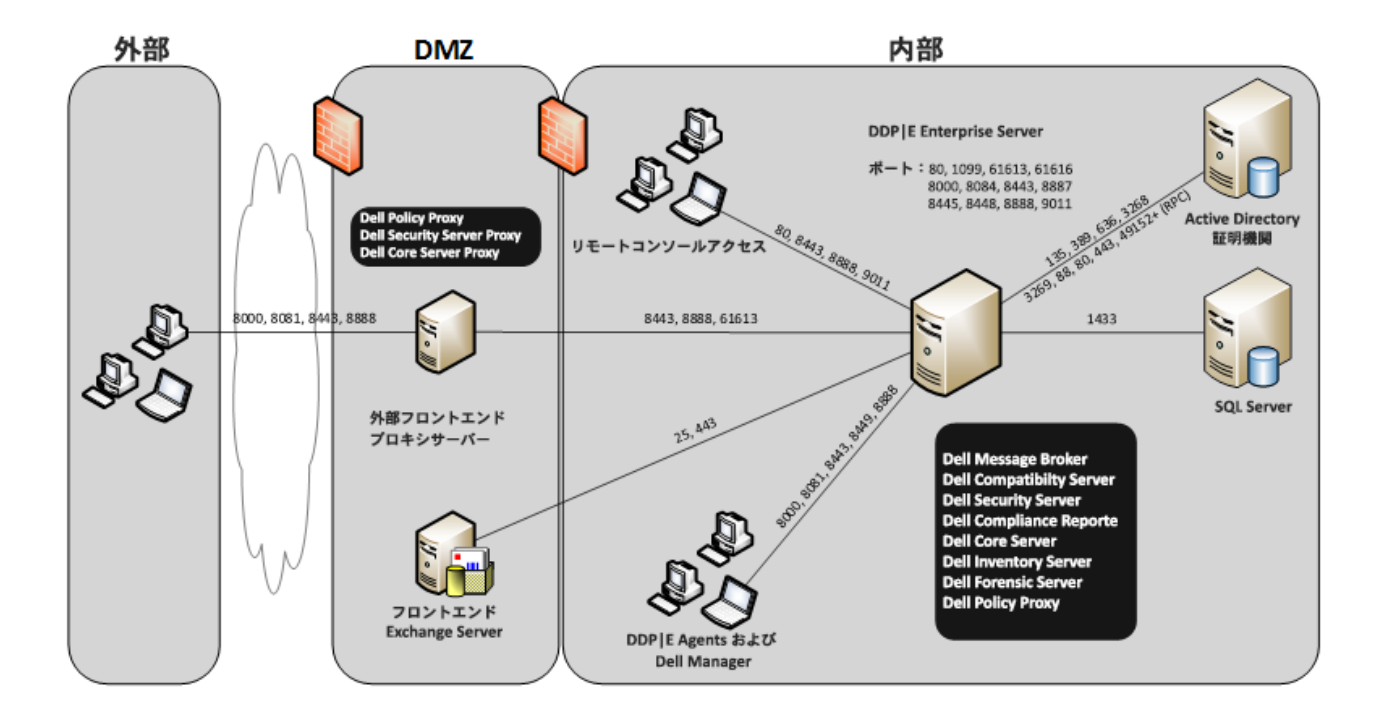

## <span id="page-20-0"></span>5,000 ~ 20,000 エンドポイント

このアーキテクチャは、5,000 から 20,000 のエンドポイントが存在する環境に対応するものです。追加の負荷を分散するた めにフロントエンドサーバーが追加されますが、このサーバーは約 15,000 ~ 20,000 のエンドポイントを処理するよう設計 されています。オプションで、インターネット経由でのポリシーの公開、および / またはエンドポイントのアクティブ化のた めに、フロントエンドサーバーを DMZ に設置することができます。

## アーキテクチャコンポーネント

## Dell Enterprise Server

Windows Server 2008 R2 SP0-SP1 64 ビット /Windows Server 2008 64 ビット - Standard または Enterprise Edition/Windows Server 2012 R2 - Standard Edition

最小 8 GB(構成に基づく)+-1.5 GB の空きディスク容量(その他仮想ページング領域が必要)Core Duo、Core 2 Duo、 Core i3、Core i5、Core i7、Xeon、Itanium、または AMD と同等のプロセッサを含む、少なくともデュアルコアの現行 CPU(2 GHz+)

## Dell 内部フロントエンドサーバー (1) および Dell 外部フロントエンドサーバー (1)

Windows Server 2008 R2 SP0-SP1 64 ビット /Windows Server 2008 SP2 64 ビット - Standard または Enterprise Edition/Windows Server 2012 R2 - Standard Edition

最小 8 GB (構成に基づく) +-1.5 GB の空きディスク容量 (その他仮想ページング領域が必要) Core Duo、Core 2 Duo、 Core i3、Core i5、Core i7、Xeon、Itanium、または AMD と同等のプロセッサを含む、少なくともデュアルコアの現行  $CPU(2 GHz+)$ 

## SQL Server

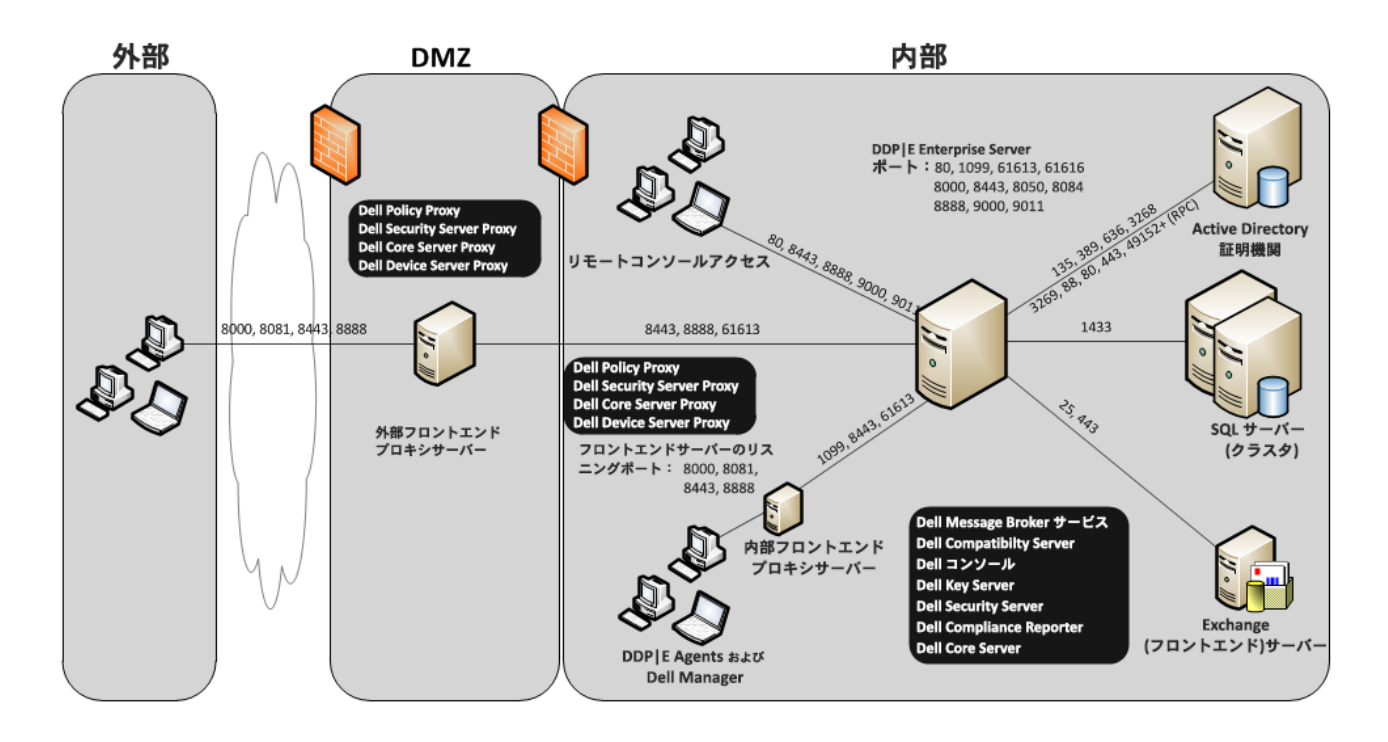

## <span id="page-21-0"></span>20,000 ~ 40,000 エンドポイント

このアーキテクチャは、20,000 から 40,000 のエンドポイントが存在する環境に対応するものです。追加の負荷を分散する ためにフロントエンドサーバーが追加されます。各フロントエンドサーバーは、約 15,000 ~ 20,000 のエンドポイントを処 理するよう設計されています。オプションで、エンドポイントのアクティブ化、および / またはインターネット経由でのポリ シーの公開のために、フロントエンドサーバーを DMZ に設置することができます。

## アーキテクチャコンポーネント

## Dell Enterprise Server

Windows Server 2008 R2 SP0-SP1 64 ビット /Windows Server 2008 SP2 64 ビット - Standard または Enterprise Edition/Windows Server 2012 R2 - Standard Edition

最小 8 GB(構成に基づく)+-1.5 GB の空きディスク容量(その他仮想ページング領域が必要)Core Duo、Core 2 Duo、 Core i3、Core i5、Core i7、Xeon、Itanium、または AMD と同等のプロセッサを含む、少なくともデュアルコアの現行 CPU(2 GHz+)

## Dell 内部フロントエンドサーバー (2) および Dell 外部フロントエンドサーバー (1)

Windows Server 2008 R2 SP0-SP1 64 ビット /Windows Server 2008 SP2 64 ビット - Standard または Enterprise Edition/Windows Server 2012 R2 - Standard Edition

最小 8 GB (構成に基づく) +-1.5 GB の空きディスク容量 (その他仮想ページング領域が必要) Core Duo、Core 2 Duo、 Core i3、Core i5、Core i7、Xeon、Itanium、または AMD と同等のプロセッサを含む、少なくともデュアルコアの現行  $CPU(2 GHz+)$ 

## SQL Server

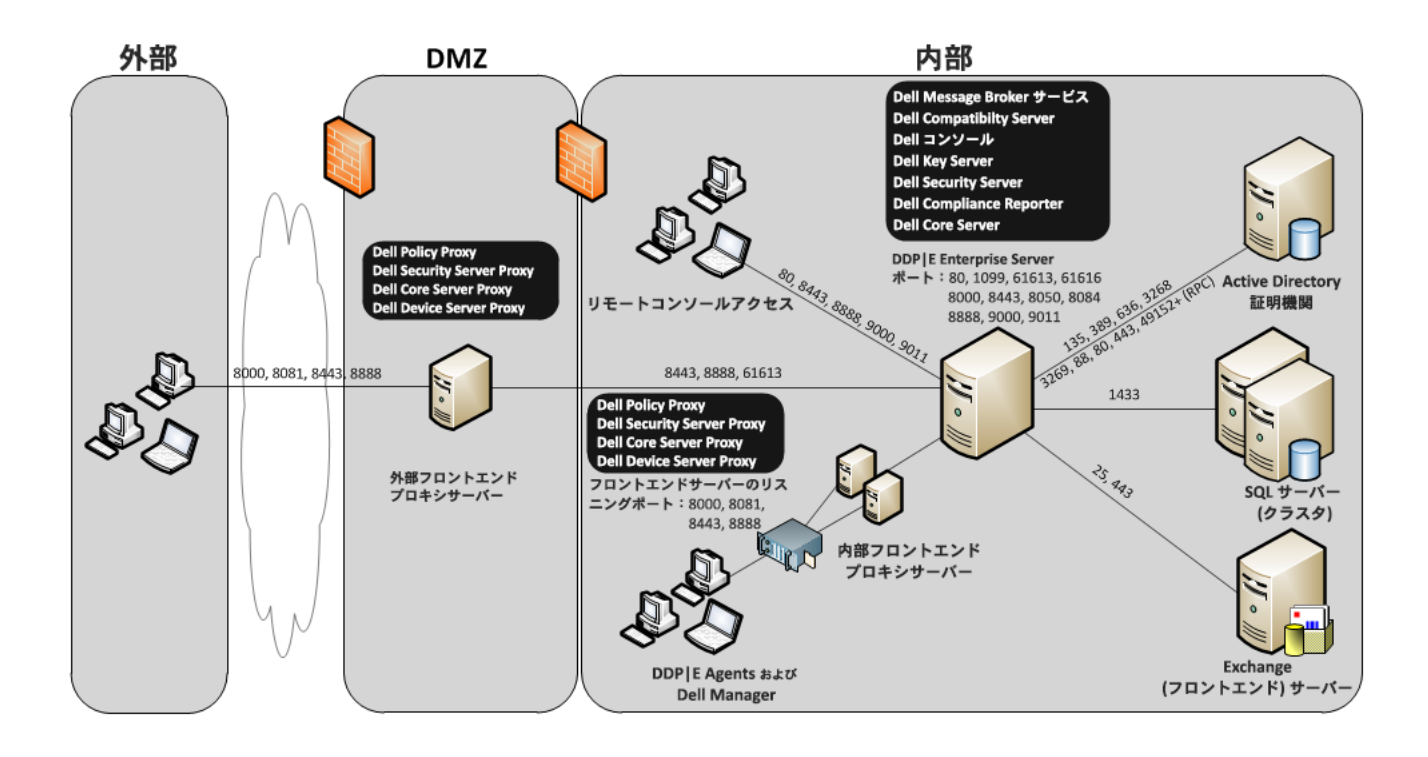

## <span id="page-22-0"></span>40,000 ~ 60,000 エンドポイント

このアーキテクチャは、40,000 から 60,000 のエンドポイントが存在する環境に対応するものです。追加の負荷を分散する ためにフロントエンドサーバーが追加されます。各フロントエンドサーバーは、約 15,000 ~ 20,000 のエンドポイントを処 理するよう設計されています。オプションで、エンドポイントのアクティブ化、および / またはインターネット経由でのポリ シーの公開のために、フロントエンドサーバーを DMZ に設置することができます。

### メモ:組織に 50,000 を超えるエンドポイントがある場合は、デルクライアントサービスに問い合わせてサポートを受けてください。

#### アーキテクチャコンポーネント

#### Dell Enterprise Server

Windows Server 2008 R2 SP0-SP1 64 ビット /Windows Server 2008 SP2 64 ビット - Standard または Enterprise Edition/Windows Server 2012 R2 - Standard Edition

最小 8 GB (構成に基づく) +-1.5 GB の空きディスク容量 (その他仮想ページング領域が必要) Core Duo、Core 2 Duo、 Core i3、Core i5、Core i7、Xeon、Itanium、または AMD と同等のプロセッサを含む、少なくともデュアルコアの現行  $CPU(2 GHz+)$ 

## Dell 内部フロントエンドサーバー (2) および Dell 外部フロントエンドサーバー (1)

Windows Server 2008 R2 SP0-SP1 64 ビット /Windows Server 2008 SP2 64 ビット - Standard または Enterprise Edition/Windows Server 2012 R2 - Standard Edition

最小 8 GB (構成に基づく) +-1.5 GB の空きディスク容量 (その他仮想ページング領域が必要) Core Duo、Core 2 Duo、 Core i3、Core i5、Core i7、Xeon、Itanium、または AMD と同等のプロセッサを含む、少なくともデュアルコアの現行  $CPU(2 GHz+)$ 

## SQL Server

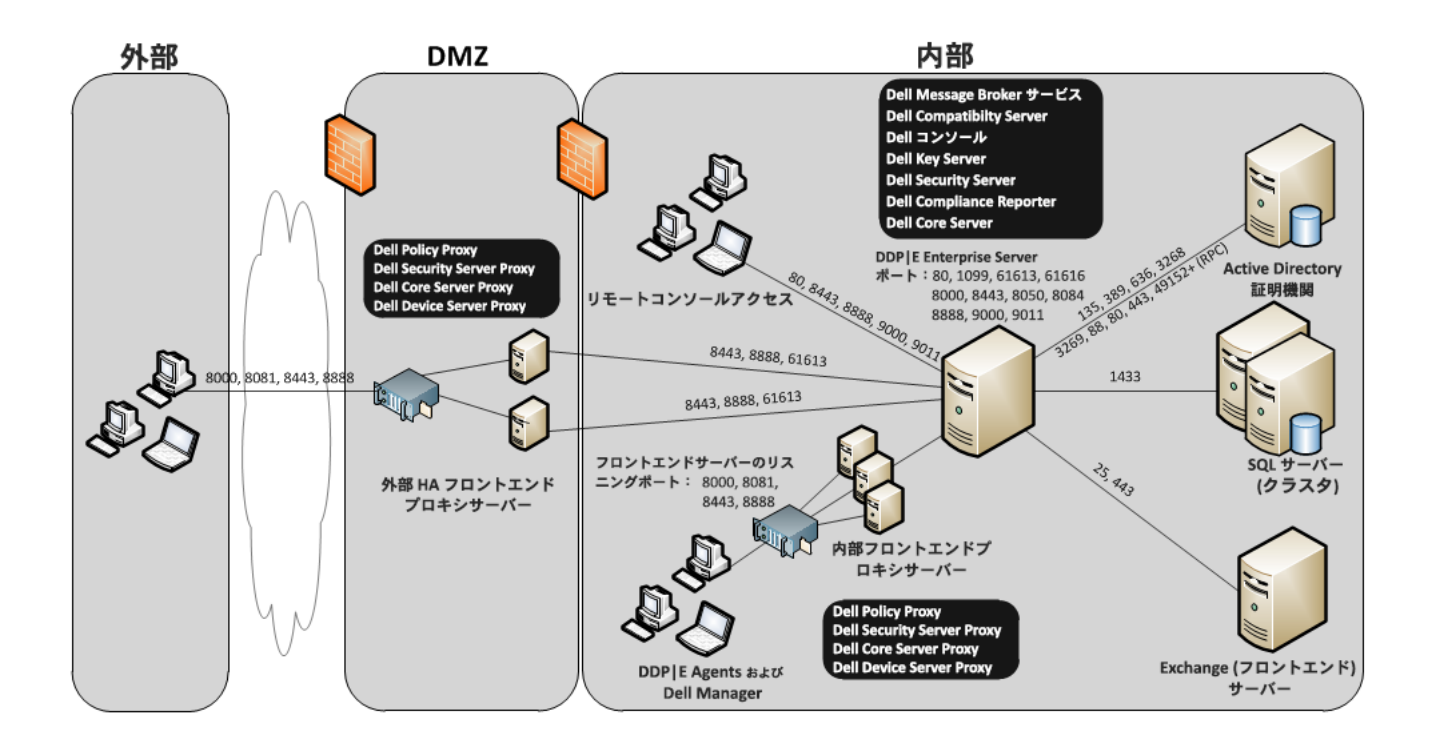

## <span id="page-23-0"></span>高可用性についての考慮事項

このアーキテクチャは、最大 60,000 エンドポイントをサポートする可用性の高いアーキテクチャを形容するものです。これ には、アクティブ / パッシブ設定でセットアップされた 2 台の Dell Enterprise Server があります。2 台目の Dell Enterprise Server にフェイルオーバーするには、プライマリノードでサービスを停止して DNS エイリアス (CNAME) を 2 台目のノー ドにポイントさせます。2 台目のノードでサービスを開始し、リモート管理コンソールを起動してアプリケーションが正しく 動作していることを確認します。2台目 (パッシブ)のノード上のサービスは、通常のメンテナンスおよびパッチ中にサー ビスが不意に開始されることを防ぐため、「手動」として設定してください。

組織では、SQL Cluster データベースサーバーの使用を選択することもできます。この設定では、クラスタ IP またはホスト 名を使用するように Dell Enterprise Server を設定してください。

## メモ:データベースのレプリケーションはサポートされません。

クライアントトラフィックは、3 台の内部フロントエンドサーバー間に分散されます。オプションで、エンドポイントのアク ティブ化、および / またはインターネット経由でのポリシーの公開のために、フロントエンドサーバーを DMZ に設置するこ ともできます。

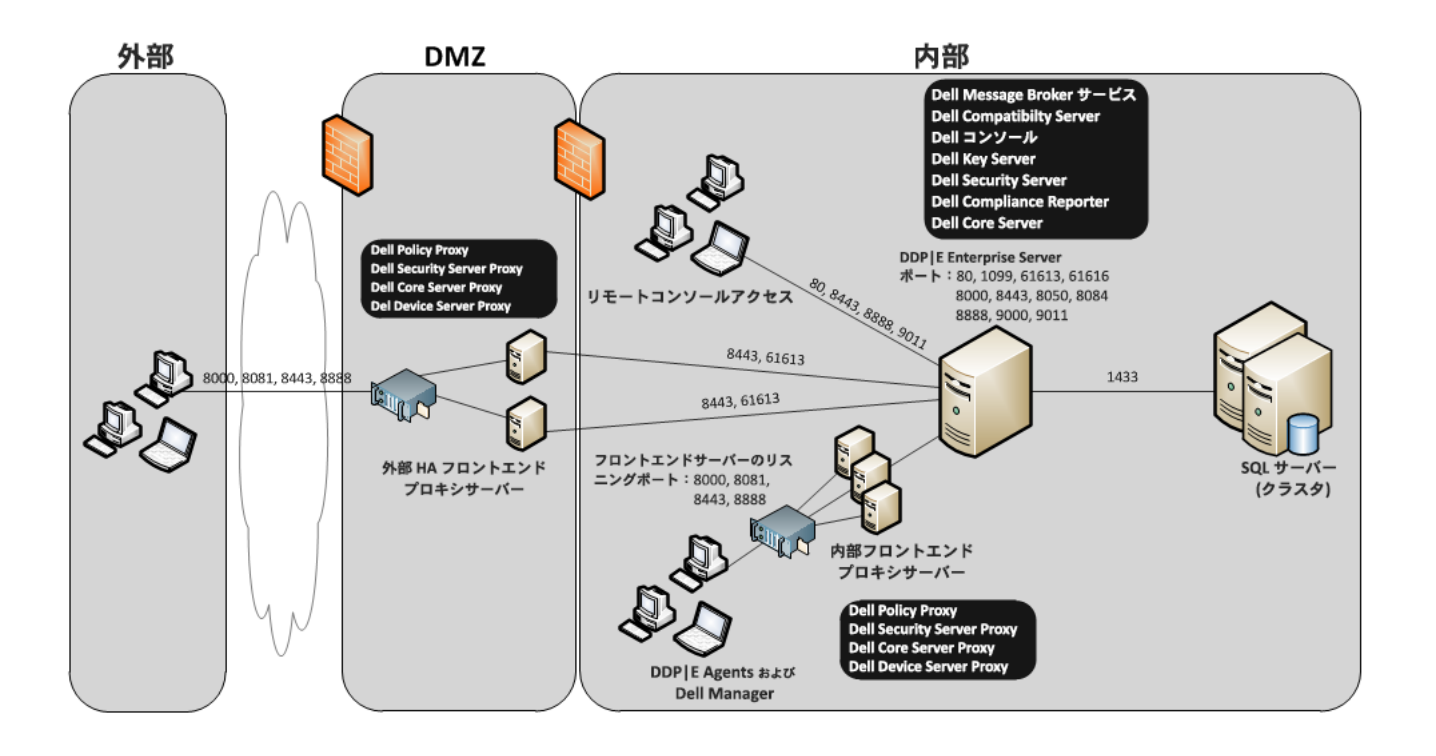

## <span id="page-24-0"></span>仮想化

### Dell Data Protection アプリケーションサーバー

仮想サーバーをホストするハードウェアでのディスク速度、ゲストへの RAM 割り当て、およびストレージ設定は、パフォーマ ンスに大きな影響を及ぼす場合があります。この影響は、アクティブ化中、ポリシー / インベントリ処理中、およびトリアージ 中に特に顕著になります。デルでは、仮想ホスト用のためにできるだけ多くの RAM を予約し、仮想ホストへのリソース割り当 てを優先することをお勧めします。パフォーマンスが重要である場合は、非仮想サーバー環境への導入が推奨されます。

### SQL Server

さらに大規模な環境では、SQL クラスタなどの物理ハードウェアおよび冗長システム上で SQL データベースサーバーを実行 して、可用性とデータ継続性を確保することを強くお勧めします。また、トランザクションログを有効にして完全バックアッ プを毎日実行し、ユーザー / デバイスのアクティブ化によって新規に生成されたすべてのキーを回復可能にしておくこともお 勧めします。

データベースのメンテナンスタスクには、すべてのデータベースインデックスの再構築と統計収集を含めるようにしてください。 SQL Server のベストプラクティスに関する詳細については、『Enterprise Server Installation and Migration Guide』 (Enterprise Server のインストールおよび移行ガイド)を参照してください。

## <span id="page-24-1"></span>Dell Enterprise Server ポート

以下の表では、各コンポーネントとその機能について説明しています。

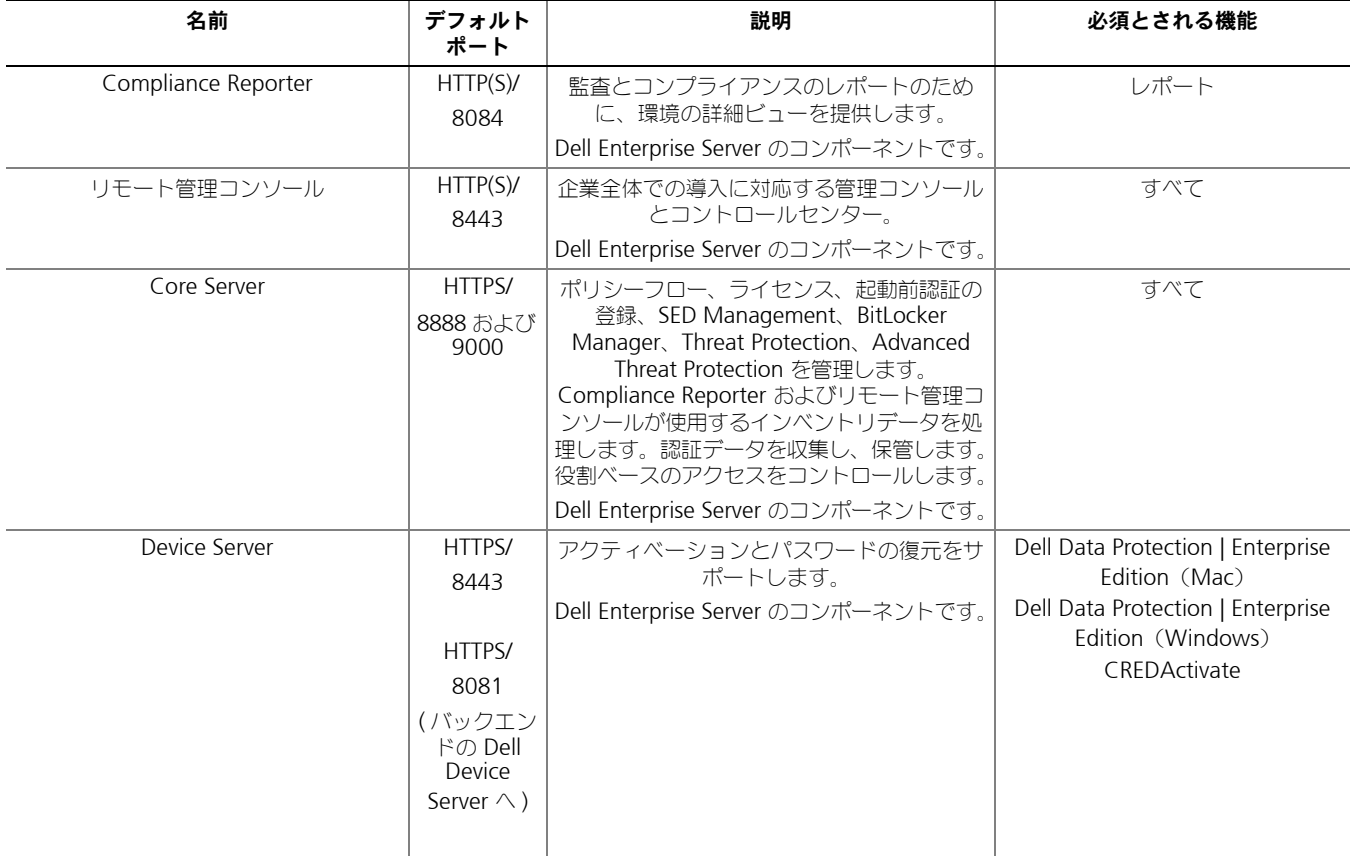

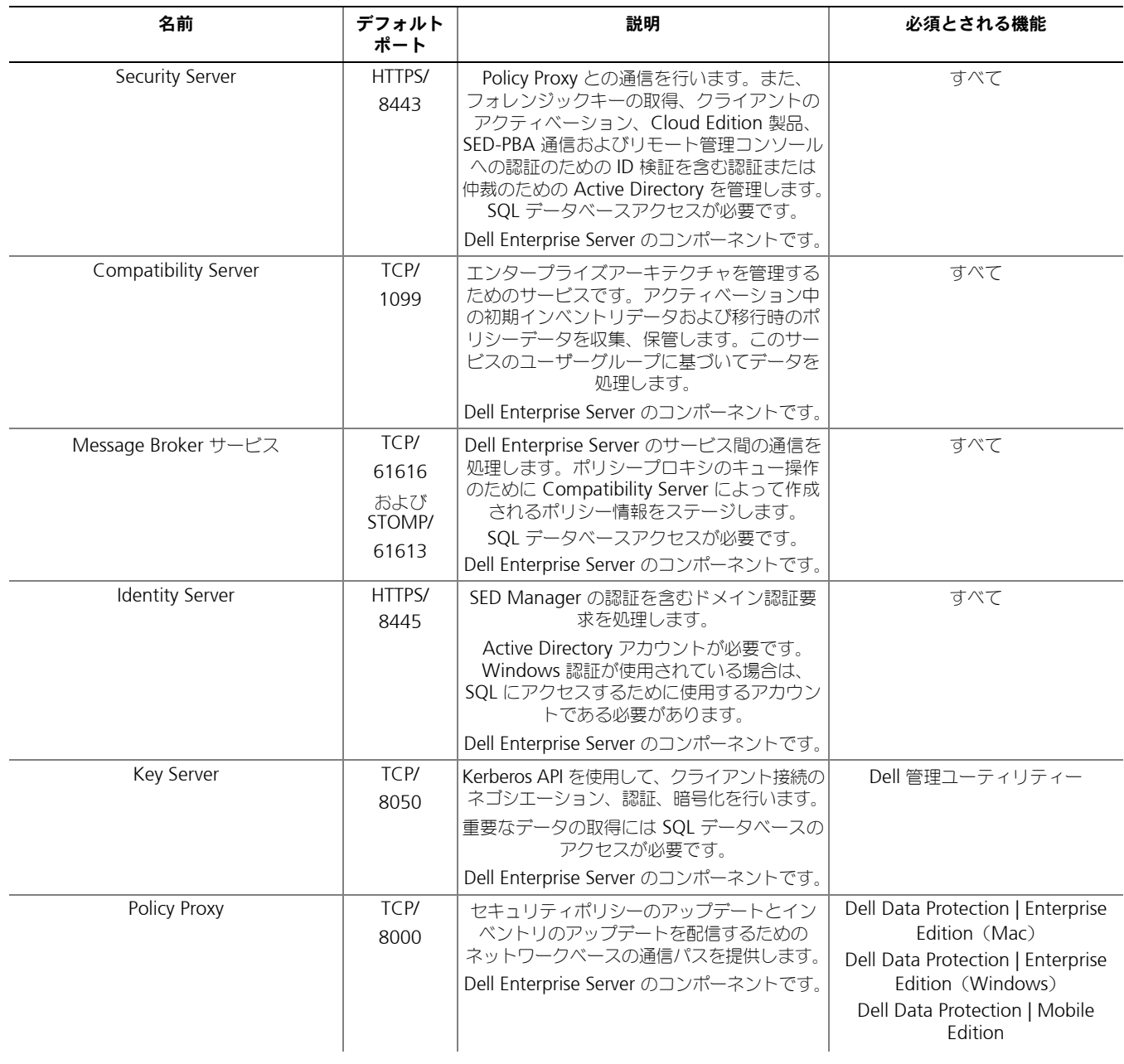

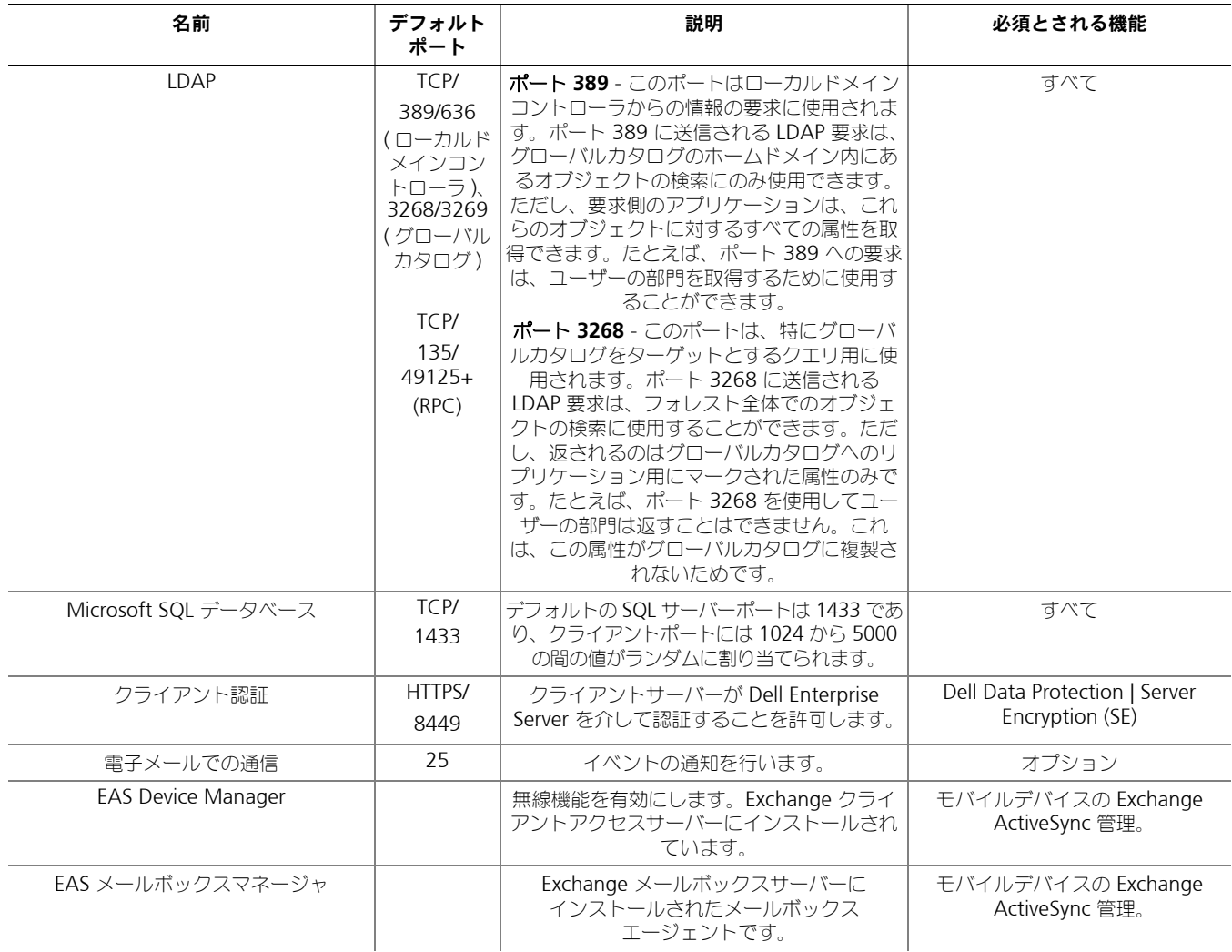

## <span id="page-27-3"></span><span id="page-27-0"></span>DDP Enterprise Server - Virtual Edition

このアーキテクチャは、1 から 3500 のエンドポイントを持つ小規模~中規模企業に対応するものです。オプションで、イン ターネット経由でのポリシーの公開、および / またはエンドポイントのアクティブ化のために、フロントエンドサーバーを DMZ に設置することができます。

## <span id="page-27-1"></span>ハードウェアの仕様

- DDP Enterprise Server Virtual Edition (VE)
- VMware Workstation 9、10 または 11。VMware ESXi 5.1、ESXi 5.5 または ESXi 6.0
- 4 GB RAM での VMware Workstation 9、10 または 11。8 GB RAM での ESXi 5.1、5.5 または 6.0
- 80 GB の空きディスク容量
- 2+ Ghz のプロセッサ、Dual Core 以上

要件の詳細については、『DDP Enterprise Server - Virtual Edition Quick Start Guide and Installation Guide』(DDP Enterprise Server - Virtual Edition クイックスタートガイドおよびインストールガイド)を参照してください。

## <span id="page-27-2"></span>Dell 外部フロントエンドサーバー

- Windows Server 2008 R2 SP0-SP1 64 ビット /Windows Server 2008 SP2 64 ビット Standard または Enterprise Edition/Windows Server 2012 R2 - Standard Edition
- 最低 +2 GB の専用 RAM / 4 GB の専用 RAM 推奨
- 1.5 GB の空きディスク容量(その他仮想ページング容量が必要)
- 2 GHz Core Duo 以上

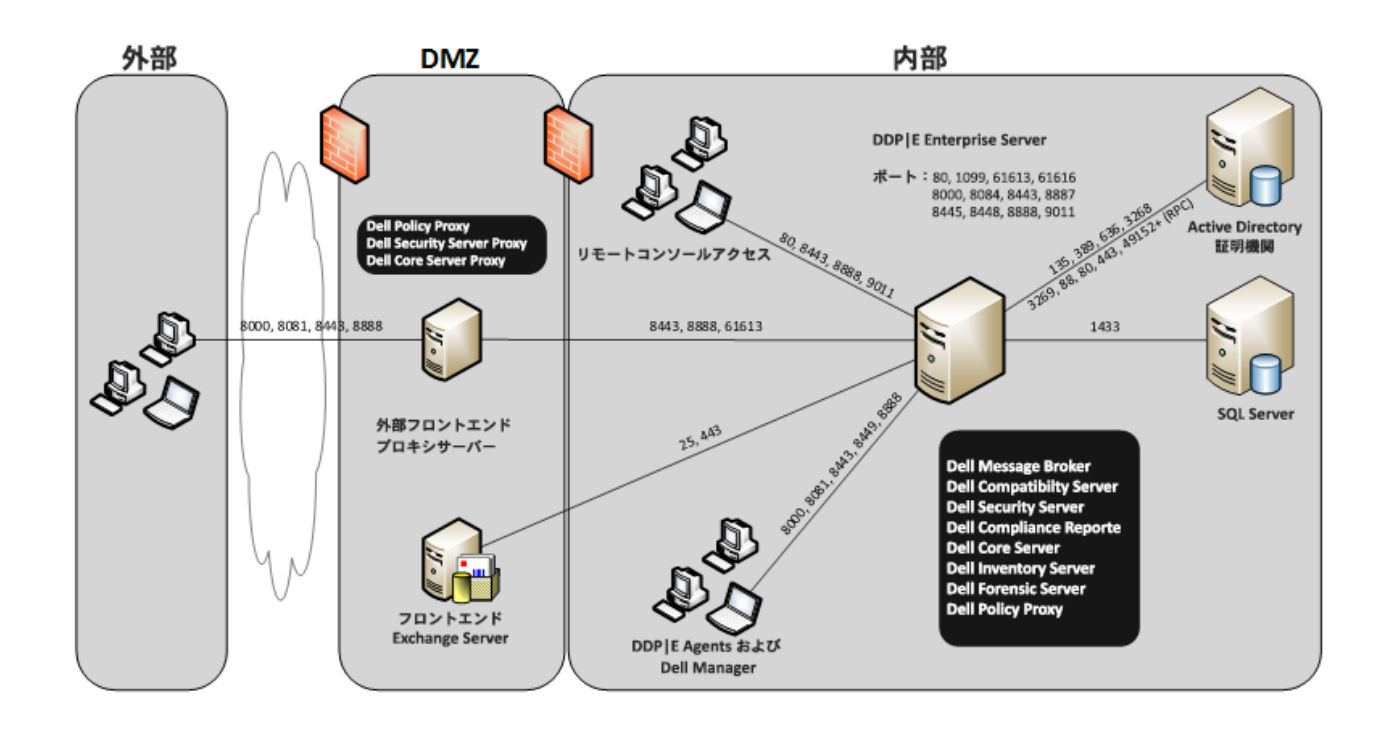

## <span id="page-28-0"></span>Virtual Edition ポート

以下の表では、各コンポーネントとその機能について説明しています。

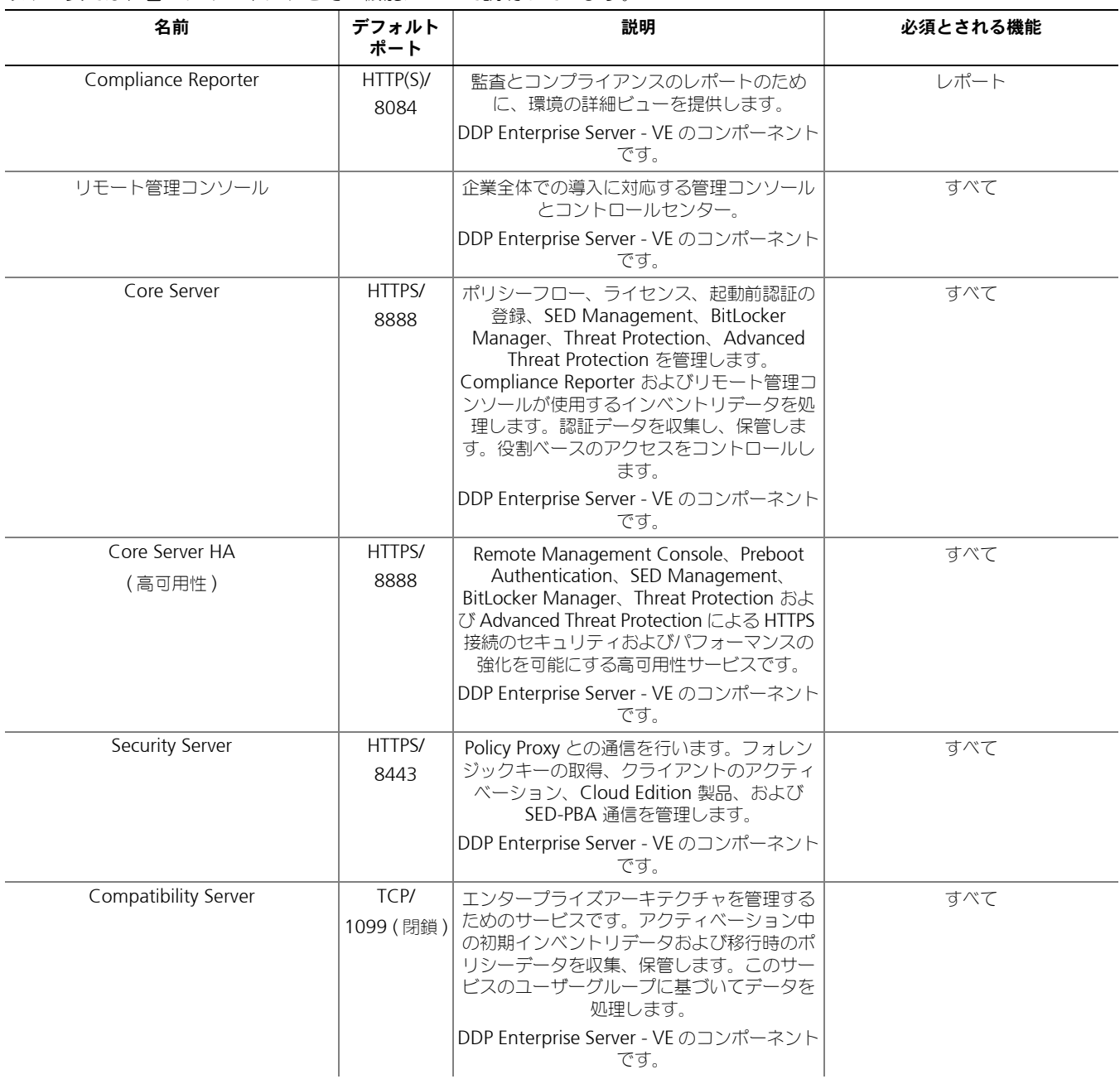

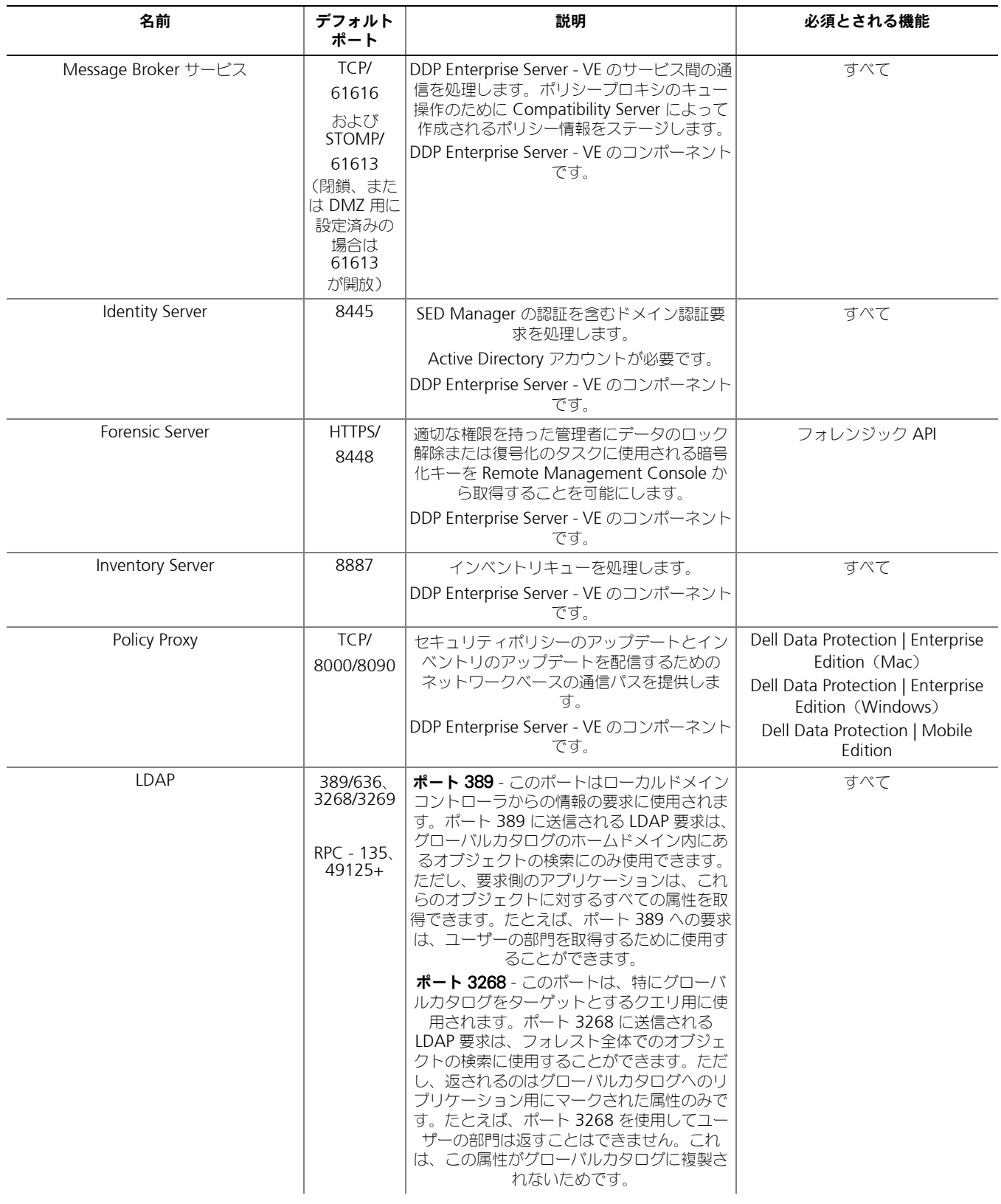

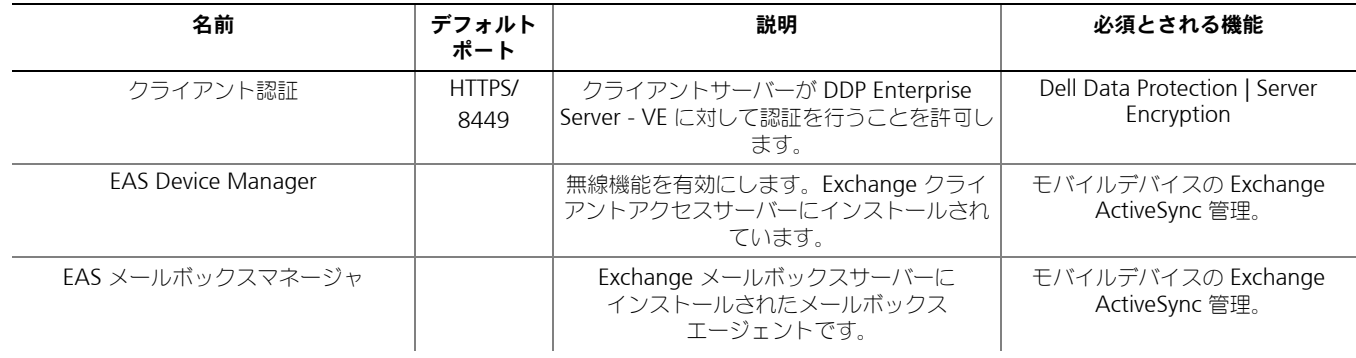

# <span id="page-32-1"></span><span id="page-32-0"></span>お客様通知電子メールの例

Dell Data Protection のご購入後、DellDataProtectionEncryption@Dell.com からの電子メールを受け取ります。以下は、お客様の CFT 資格 情報とライセンスキー情報が記載された Dell Data Protection | Encryption 電子メールの例です。

## **Dell**

## Dell Data Protection | Encryption

#### Dear Collins, Byony

Thank you for purchasing Dell Data Protection | Encryption to quickly and easily protect your critical business data.

The following is the information you need to download your software and installation instructions for Dell Order #

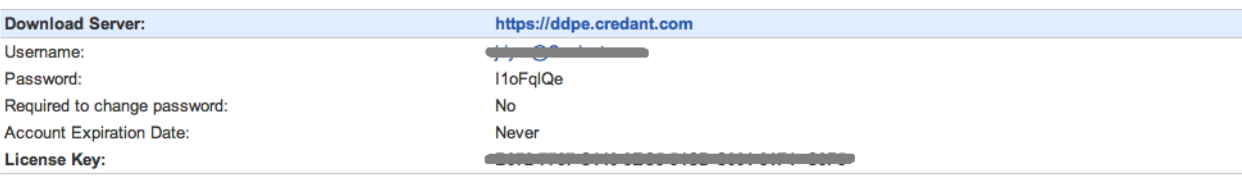

#### **Support**

Your Dell Data Protection | Encryption Solution is entitled to Dell service and maintenance. For extending your service, contact your Dell sales representative or ask your support representative about an upgrade. For Dell Data Protection | Encryption Solution support, call 1-877-459-7304.

This email was generated at: 14 Feb 12 07:31:26

© 2010 Dell Inc and CREDANT Technologies, Inc. All rights reserved.

## Dell Data Protection | Endpoint Security Suite

#### Dear XXXXX,

bear ANAM, you for purchasing Dell Data Protection | Endpoint Security Suite to quickly and easily protect your end users, data and reputation.<br>The following is the information you need to download your software and instal

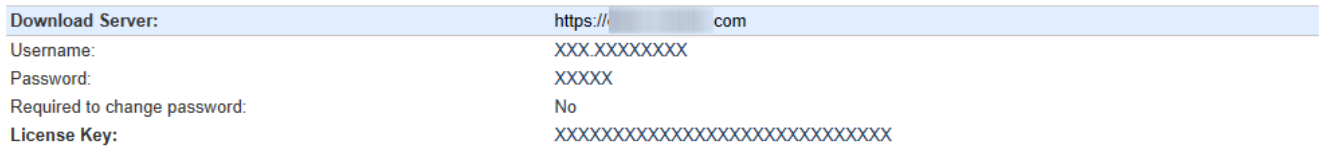

#### **Support**

our pell Data Protection | Endpoint Security Suite includes Dell support and maintenance. To extend your support, contact your Dell sales representative or ask your<br>support representative about an upgrade. For Dell Data P

This email was generated at: 06 Feb 15 10:25:01<br>© 2015 Dell Inc. All rights reserved. Dell and the Dell logo are trademarks of Dell Inc. All other trademarks used herein are the property of their respective owners and are used for identification purposes only.

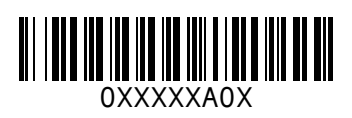